## **IFW Standarddrucker**

Für HTML Ausdrucke benutzt das IFW den Windowsexplorer. Der Windowsexplorer erlaubt dabei nur die Ausgabe auf dem Windows Standarddrucker. Um trotzdem auf verschiedene Drucker auszugeben verstellt das IFW vor jedem Druck den Windows Standarddrucker. Nach dem Druck wird der Windows Standaddrucker wieder zurückgestellt.

- Beim Start merkt sich das IFW den aktuellen Windows Standarddrucker.
- Vor dem Ausdruck stellt das IFW den Windows Standarddrucker in der IFW Druckerliste definierten Zieldrucker.
- Nach dem Ausdruck stellt das IFW wieder auf den gemerkten Standarddrucker zurück.
- Über das IFW Menü **"?| Programminformationen"** können Sie den Standarddrucker prüfen
- Um den Standarddrucker zu verstellen beenden Sie zuerst das IFW. Ändern Sie dann im Windows den Standarddrucker und starten Sie das IFW neu.

## **Standarddrucker im IFW fest einzustellen:**

Soll das IFW einen anderen Standarddrucker verwenden als den im Windows definierten stellen Sie ihn folgendermaßen ein. In der Ini Datei des Arbeitsplatzes **USER\ini\_%COMPUTERNAME%.ini** kann mit dem Schalter "DefaultPrinter" der Standarddrucker auf einen festen Druckername gestellt werden. Ist der Wert gesetzt, so wird beim Programmstart versucht diesen Drucker einzustellen und im weiteren zu verwenden. Der aktuelle Standarddrucker des IFW's läßt sich im Menü "**? | Programminformationen**" abfragen.

[Settings#SERIENNUMMER] DefaultPrinter=FreePDF XP

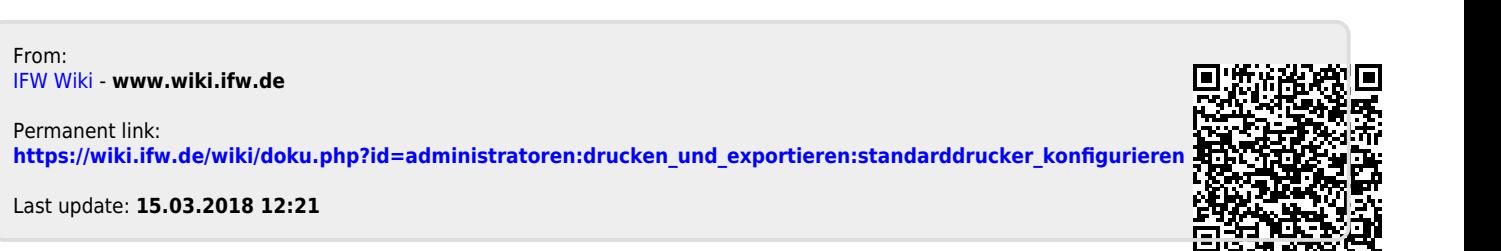